- Valter Minute -

# **Raspberry Pi**

# Guida all'uso

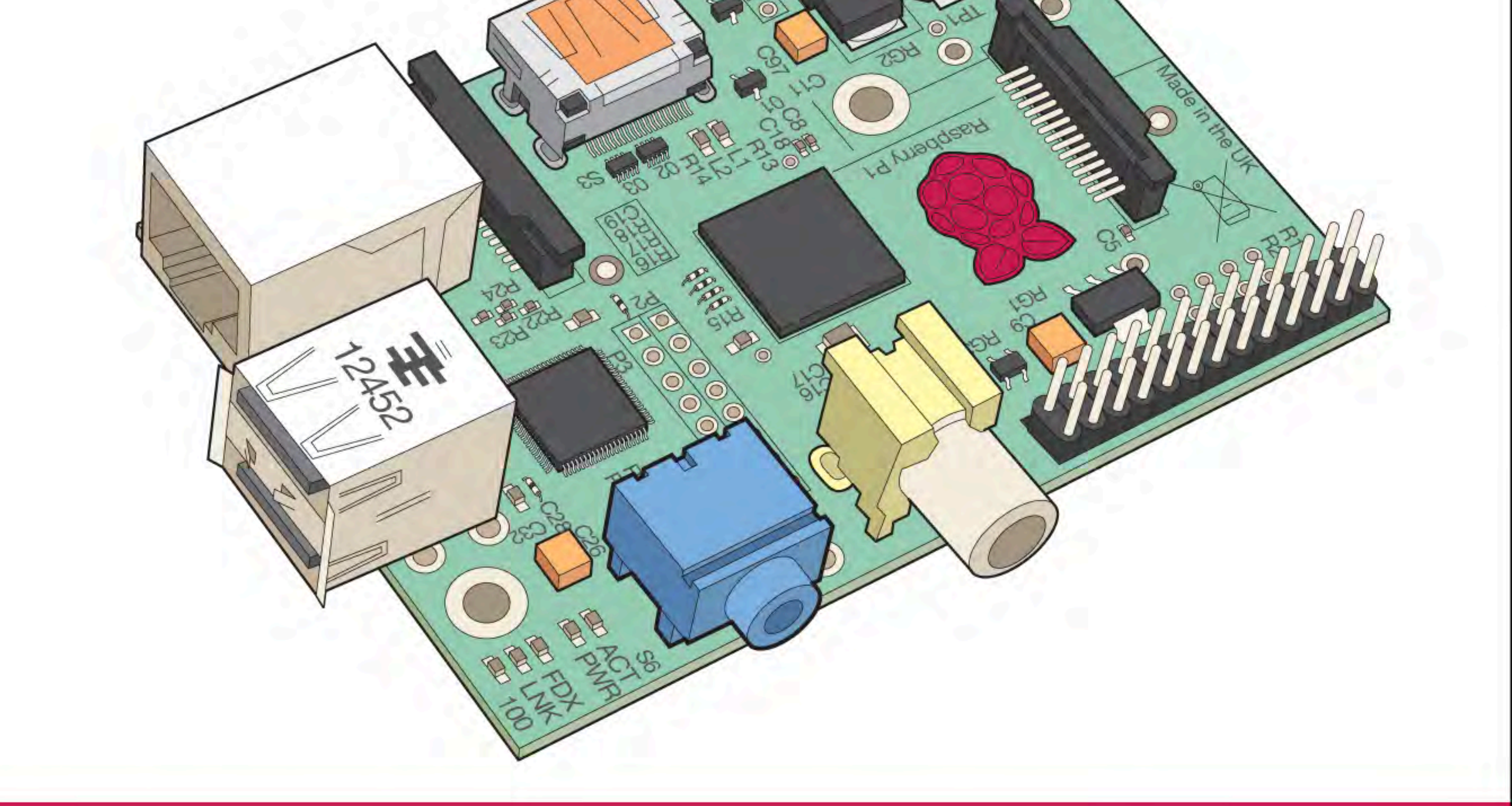

Usare la command line di Linux e programmare con Python >> Collegare sensori, attuatori e altri componenti hardware >>

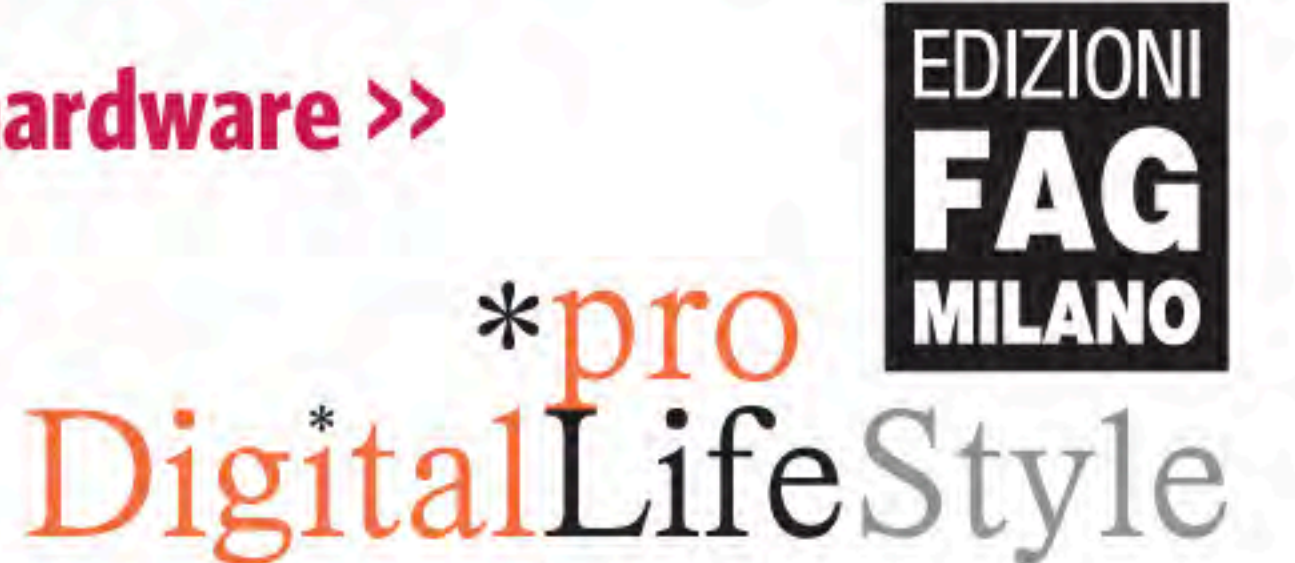

ACOLORI

# Creare un media center e una stazione meteo >> Cloud computing e Internet delle cose >>

\*pro<br>DigitalLifeStyle

# **Raspberry Pi** Guida all'uso

Valter Minute

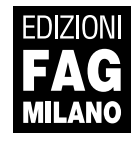

Raspberry Pi | Guida all'uso

**Autore**: Valter Minute

**Collana**:

# \*pro<br>DigitalLifeStyle

**Publisher**: Fabrizio Comolli **Editor**: Marco Aleotti **Progetto grafico e impaginazione**: Roberta Venturieri **Coordinamento editoriale, prestampa e stampa:** escom - Milano

**ISBN**: 978-88-6604-388-1

Copyright © 2013 **Edizioni FAG Milano** Via G. Garibaldi 5 – 20090 Assago (MI) - www.fag.it

Finito di stampare in Italia presso Rotolito Lombarda - Seggiano di Pioltello (Mi) nel mese di novembre 2013

*Nessuna parte del presente libro può essere riprodotta, memorizzata in un sistema che ne permetta l'elaborazione, né trasmessa in qualsivoglia forma e con qualsivoglia mezzo elettronico o meccanico, né può essere fotocopiata, riprodotta o registrata altrimenti, senza previo consenso scritto dell'editore, tranne nel caso di brevi citazioni contenute in articoli di critica o recensioni.*

La presente pubblicazione contiene le opinioni dell'autore e ha lo scopo di fornire informazioni precise e accurate. L'elaborazione *dei testi, anche se curata con scrupolosa attenzione, non può comportare specifiche responsabilità in capo all'autore e/o all'editore per eventuali errori o inesattezze.*

*Nomi e marchi citati nel testo sono generalmente depositati o registrati dalle rispettive aziende. L'autore detiene i diritti per tutte le fotografie, i testi e le illustrazioni che compongono questo libro, salvo quando diversamente indicato.*

## Sommario

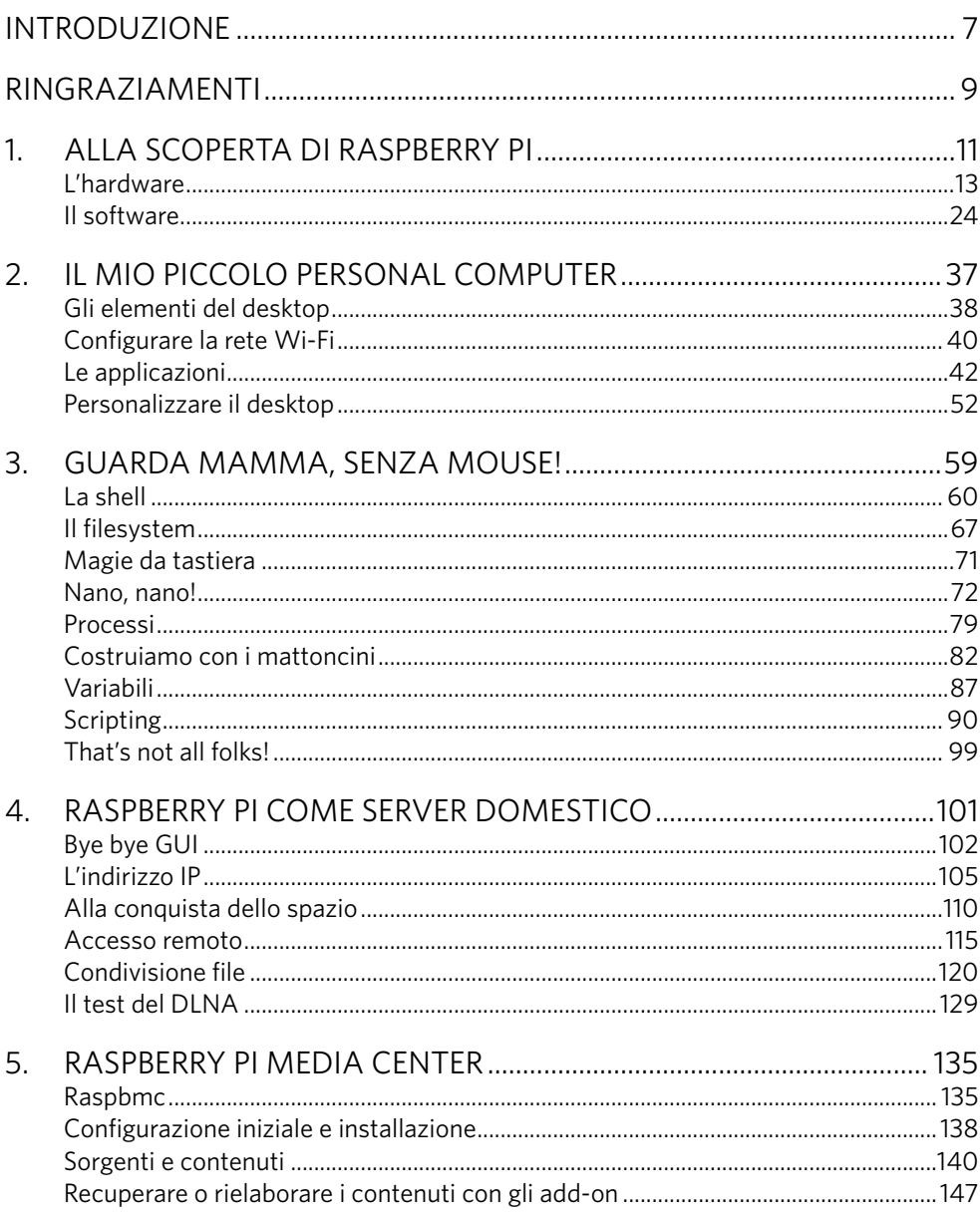

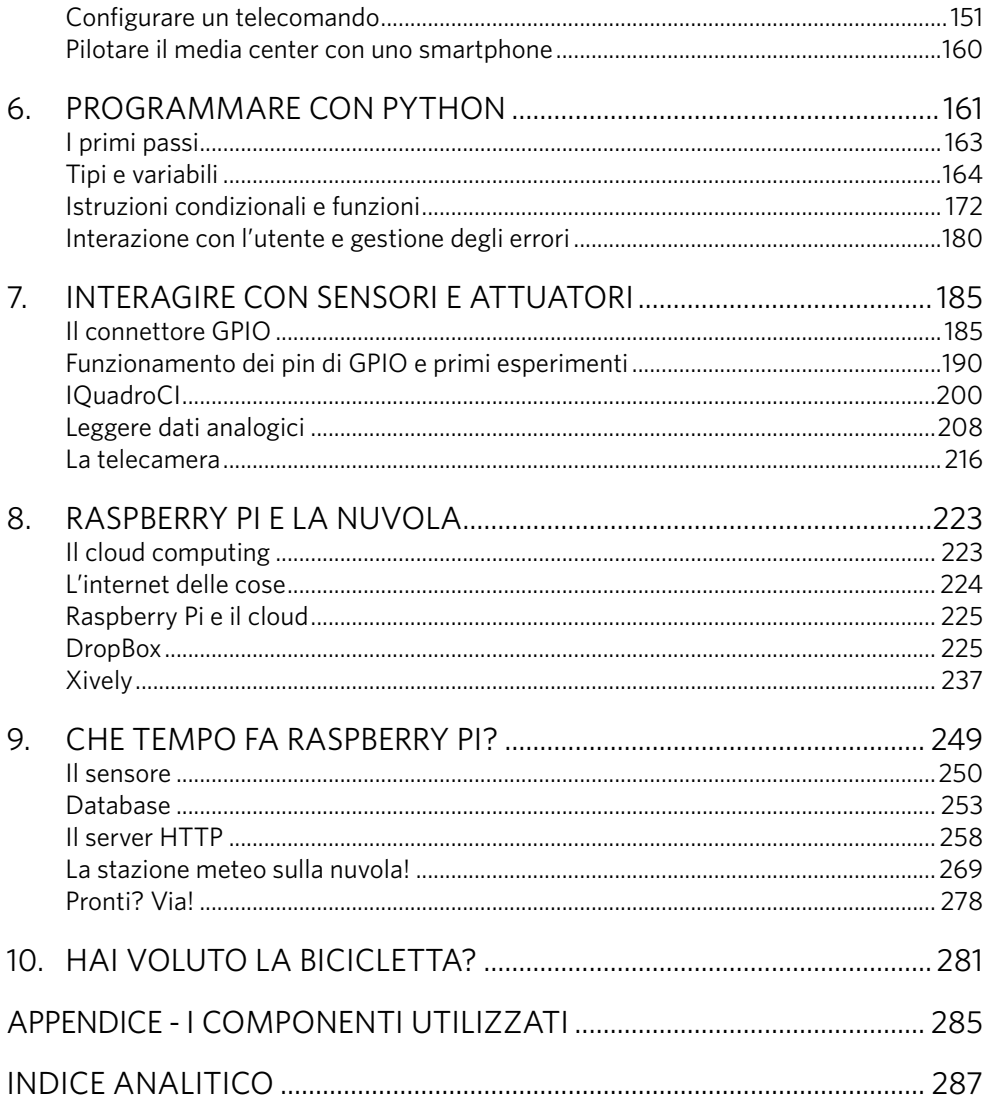

## Introduzione

Chi, come l'autore, ha purtroppo passato la quarantina, ricorderà sicuramente il periodo degli home computer.

L'avvento di ZX81, VIC-20, ZX-Spectrum, Commodore 64, MSX, Commodore 128, Commodore 16 e tanti altri rese possibile la diffusione di massa dell'informatica, portando in tantissime case il computer che, fino a quel momento, era un oggetto misterioso visto di sfuggita in qualche ufficio, con tristi terminali a fosfori verdi, o magari al cinema, con tante lucette rosse che si accendevano e spegnevano secondo logiche comprensibili solo a tecnici in camice bianco.

I primi personal computer partivano con un interprete BASIC e anche solo per caricare (dal registratore a cassette!) qualche giochino bisognava digitare un po' di comandi.

E giocando con i comandi del VIC-20 (lussuoso home computer dotato di 3,5 Kbyte di RAM!) il sottoscritto ha appreso i primi rudimenti di programmazione.

L'avvento di computer sempre più potenti con sistemi operativi grafici e intuitivi, da una parte, e delle console, già "belle e pronte" per far girare i giochi dall'altra, ha reso l'informatica sempre più accessibile, ma anche sempre più astratta. Oggi per navigare in rete, scrivere documenti, disegnare, guardare e produrre video e foto non dobbiamo più scrivere alcun comando. Questo è sicuramente un enorme progresso (l'autore è nostalgico ma anche incredibilmente pigro!), ma ha anche limitato l'approccio alla programmazione.

Raspberry Pi è un piccolo ed economico personal computer che, a differenza dei suoi "fratelli maggiori", ci permette non solo di imparare a usare il software in dotazione, ma anche di modificarlo, estenderlo e, perché no, realizzarne di nuovo. Il suo costo ridotto e i suoi bassi consumi consentono di utilizzarlo come dispositivo dedicato (anche se solo per progetti amatoriali) e anche questo ci aiuta a esplorare e a scoprire.

Dopo aver familiarizzato con Linux e la programmazione in Python, faremo interagire Raspberry Pi con il mondo reale, utilizzando componenti hardware facilmente reperibili e del costo di poche decine di euro (tutti elencati nell'Appendice alla fine del libro).

Sfrutteremo il nostro piccolo PC per imparare, nello spirito degli eroici home computer anni '80, immergendoci però da subito in progetti concreti che ci faranno comprendere le sue grandi potenzialità: dal server domestico al media center, dal sistema di videosorveglianza alla stazione meteorologica, in connessione con la rete e gli altri nostri device grazie ai servizi di cloud computing.

Partiremo, nel Capitolo 1, esplorando l'hardware e il software, mentre nel Capitolo 2 ci concentreremo su Linux e la sua interfaccia grafica.

Nel Capitolo 3 inizieremo a "mettere le mani dentro al cofano" scoprendo la command line, che sfrutteremo nel Capitolo 4 per trasformare Raspberry Pi in un server domestico. Nel Capitolo 5 ci rilasseremo un attimo imparando a usare il Pi come media center, prima di immergerci nella programmazione con Python nel Capitolo 6.

Il Capitolo 7 è dedicato all'hardware e, in particolare, ai sensori, e ci consentirà di iniziare a "giocare" con i componenti elettronici e le basette sperimentali.

Il Capitolo 8, invece, ci farà volare tra le nuvole del cloud-based computing, per poi precipitare a terra come le gocce di pioggia annunciate dalla nostra piccola stazione meteo, oggetto del Capitolo 9.

A questo punto, come alla fine di ogni viaggio che si rispetti, il Capitolo 10 vi darà spunti e idee per proseguire da soli e programmare la prossima tappa del vostro cammino, alla scoperta di quello che si può fare con un PC grande come una carta di credito. Buon viaggio!

*Valter Minute*

## Ringraziamenti

Questo è il mio primo libro e scriverlo è stata un'esperienza interessante, divertente, faticosa, esaltante e via aggettivando.

Il testo che leggete è stato reso possibile dalla fiducia di Andrea Maietta e Paolo Aliverti (ossia Frankenstein Garage), che ho avuto il piacere di conoscere personalmente e di sentire a diverse conferenze, che hanno ripescato dalla loro agenda i miei contatti quando si è trattato di scrivere un testo che presentasse Raspberry Pi. Spero di essere stato all'altezza della loro fiducia.

Ringrazio Marco Aleotti che mi ha seguito e aiutato nella mia esperienza da scrittore tecnico alle prime armi con pazienza infinita. Spero che i suoi sforzi siano ripagati dal risultato finale.

Ringrazio Paolo Patierno che, da appassionatissimo di tecnologia e di qualsiasi cosa in grado di eseguire una parvenza di software, ha contribuito a rivedere i contenuti segnalandomi idee interessanti e, soprattutto, un bel po' di correzioni. Gli errori che sono rimasti sono solo colpa mia.

Ringrazio mia moglie Francesca per la pazienza con cui sopporta da anni l'idea di dividermi con la passione per l'informatica, le nottate passate al PC o lo sguardo vitreo con cui la guardo mentre il mio cervello sta finendo di debuggare il codice che ho lasciato in ufficio mentre il mio corpo è apparentemente seduto a tavola. Chiedo scusa anche a Lorenzo e Leonardo per il tempo che gli ho rubato. Spero che la passione e l'interesse che ora mettono nei loro giochi li segua anche da grandi, qualunque sia la strada che decideranno di seguire. Continuando a divertirsi e ad aver voglia di imparare.

Infine voglio dedicare questo lavoro a mio padre. Mi ha insegnato a cercare sempre di capire come funzionano le cose, a non aver paura di sporcarsi le mani, a montare e smontare gli oggetti (più che altro rimontando e riaggiustando quelli che io maldestramente distruggevo). Mi ha insegnato il piacere di fare le cose provando a farle bene, anche se ci vuole più tempo e fatica. Sicuramente molta della mia passione per la tecnologia deriva dai suoi insegnamenti, che più che da tante parole passavano dall'esempio di quelle mani grandi che trattavano con infinita delicatezza le cose che stava costruendo o riparando. Era un "maker", anche se nessuno aveva ancora inventato questa definizione. La cosa che più mi dispiace è che i miei figli non abbiano avuto il tempo di vedere quelle mani al lavoro. Proverò a rimpiazzarle, ma non sarà facile.

# Alla scoperta di Raspberry Pi

### **L'hardware di Raspberry Pi e il software per sfruttarlo al meglio. Una guida passo passo per installare il sistema operativo.**

Raspberry Pi è un piccolo personal computer, poco più grande di una carta di credito. Dal suo lancio commerciale nel febbraio 2012 ne sono stati venduti più un di un milione di esemplari.

Deve il suo successo a un prezzo molto interessante (25 dollari nella versione senza supporto di rete), unito a bassissimi consumi e a una discreta potenza di calcolo. Queste caratteristiche ne fanno una piattaforma molto interessante per chi vuole imparare e divertirsi sperimentando con l'elettronica e l'informatica.

Raspberry Pi viene fornito con una versione del sistema operativo Linux ed è quindi immediatamente pronto per cominciare a sperimentare. Il sistema è stato realizzato e commercializzato (tramite una serie di distributori) dalla Raspberry Foundation. Circa la metà dei dispositivi (quelli commercializzati in Europa e Nord America) vengono prodotti in Galles, in controtendenza rispetto alla spinta a portare in Estremo Oriente la produzione di tutti i prodotti elettronici di largo consumo.

La Raspberry Foundation ha avuto l'idea di realizzare un computer a basso costo per consentire ad appassionati e studenti di apprendere le basi dell'informatica, in modo analogo a quanto avveniva negli anni '80 con gli home computer come Commodore Vic20 e C64, Sinclair ZX81 e Spectrum, e in particolare in Gran Bretagna con i BBC Micro.

Chi, come l'autore, inizia ad avere qualche capello bianco, ricorda con molta nostalgia quel periodo in cui i programmi si caricavano e salvavano su musicassette e diverse riviste specializzate si rivolgevano al vasto pubblico di chi voleva avvicinarsi al mondo dei computer apprendendo i rudimenti della programmazione.

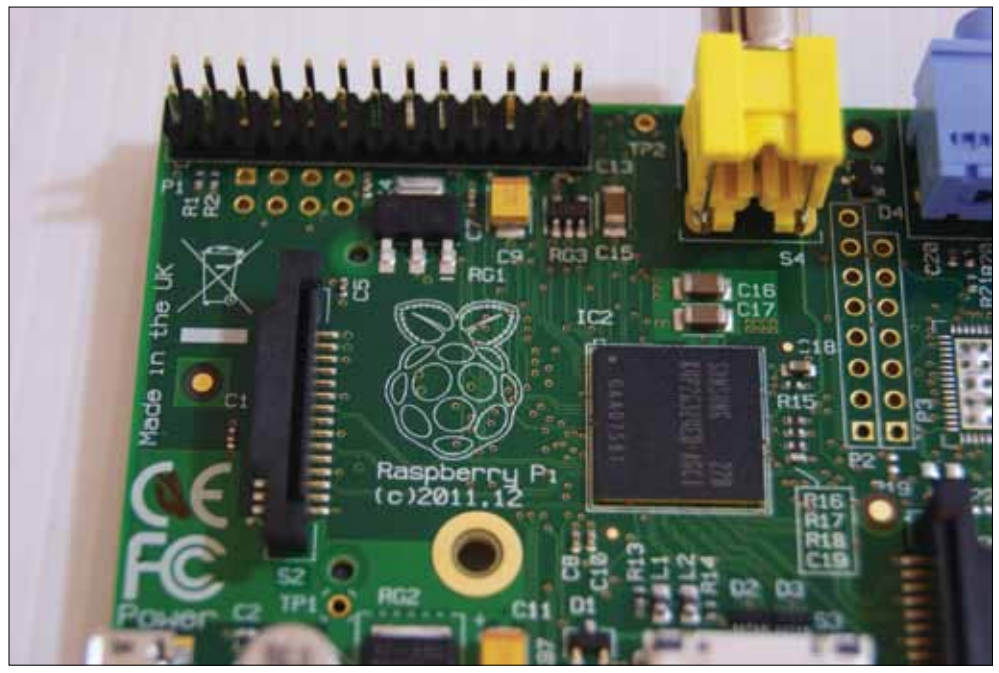

**Figura 1.1 -** Il logo della Raspberry Foundation stampato su Raspberry Pi.

Raspberry Pi è il risultato di diversi anni di lavoro e della collaborazione di moltissime persone sia in fase di design dell'hardware sia in fase di sviluppo del software. Una buona parte dei progetti hardware e del codice sorgente del software è liberamente disponibile. Questo ha consentito la realizzazione di tantissimi progetti pubblicati in rete e la creazione di una community di appassionati in tutto il mondo. Oggi Raspberry Pi è, insieme ad Arduino (un sistema più semplice, basato su un microcontrollore senza sistema operativo), una delle piattaforme più utilizzate dai maker.

La filosofia e gli strumenti operativi del movimento dei maker sono trattati in modo ampio e dettagliato ne *Il Manuale del Maker*, di Andrea Maietta e Paolo Aliverti, pubblicato da Edizioni FAG (www.ilmanualedelmaker.it).

In questo libro prenderemo confidenza con il sistema e affronteremo alcuni semplici progetti, sperando che questi non siano il fine ultimo, ma solo il gradino di partenza

**NOTA**

da cui ogni lettore potrà sperimentare e costruire qualcosa di nuovo e originale. Se avete voglia di sperimentare e imparare cose nuove spero che questo percorso vi dia gli strumenti per poter continuare e magari realizzare progetti ancora più interessanti e complessi di quelli, necessariamente semplici, proposti in queste pagine.

E adesso è ora di rimboccarsi le maniche, armarsi di passione e saldatore a stagno e scoprire cosa è possibile fare con un computer da 25 dollari!

#### L'hardware

Se state leggendo questo libro è molto probabile che abbiate già acquistato un Raspberry Pi e forse la definizione di "piccolo personal computer" vi ha lasciati un po' perplessi.

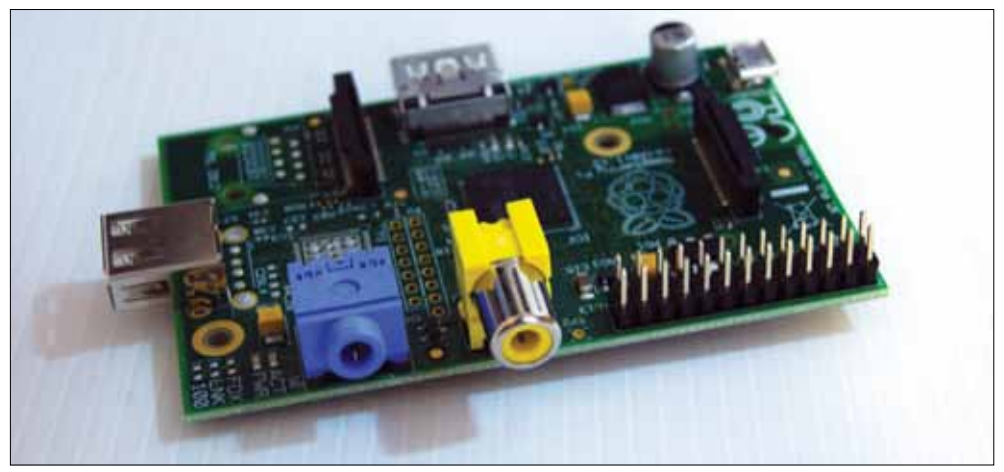

**Figura 1.2 -** Raspberry Pi modello A.

L'aspetto di Raspberry Pi è molto diverso da quello di un normale personal computer. È una piccola scheda elettronica che misura solo 8,5 x 5,5 centimetri, appena qualche millimetro in più di una carta di credito, e alta un paio di centimetri. Sulla scheda sono montati diversi connettori, alcuni dei quali sono simili a quelli che troviamo sui comuni PC desktop e portatili. Ci sono porte USB (una o due, a seconda del modello), un'uscita video HDMI, sempre più comune anche sui PC portatili, un jack audio e, nel caso del modello B, una porta di rete Ethernet. C'è anche uno slot per una SD card, che sostituirà il disco fisso che siamo abituati a utilizzare con i nostri "normali" personal computer. Ci sono poi alcuni connettori che non capita di vedere spesso sui normali PC ma che, come vedremo nei prossimi capitoli, ci permetteranno di collegare al nostro Raspberry Pi sensori e altri dispositivi per fare cose impensabili con il nostro "tranquillo" PC da scrivania.

Esistono due modelli di Raspberry Pi, modello A e modello B. Il modello B è leggermente più potente del suo "fratellino" e costa 10 \$ in più. Le differenze tra i modelli riguardano la quantità di memoria RAM (256 MB per il modello A e i primi esemplari di modello B, 512 MB per il modello B prodotto da ottobre 2012 in poi), il numero di porte USB (il modello A ne ha una, il modello B due) e la porta Ethernet, presente solo sul modello B.

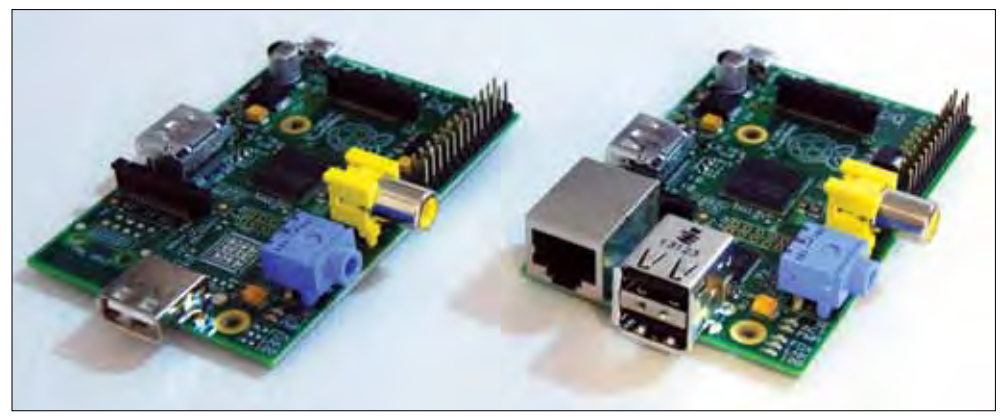

**Figura 1.3 -** Modello A e modello B a confronto.

La maggior parte degli esempi e dei progetti hardware proposti in questo libro funzionano su entrambi i modelli di Raspberry Pi. Nei Capitoli 4 e 7 si utilizzeranno le capacità di connessione in rete del sistema Linux. Il modello B potrà essere collegato direttamente a una rete via cavo, mentre entrambi i modelli potranno utilizzare una rete Wi-Fi o cablata tramite un adattatore USB, che si può acquistare per pochi euro nella maggior parte dei negozi di elettronica e informatica.

Se non avete ancora acquistato un Raspberry Pi spero che questo libro vi faccia venire voglia di sperimentare e di acquistarne uno. Sul sito www.raspberrypi.org potrete trovare una lista dei distributori ufficiali. Al momento quelli attivi in Europa sono RS components (it.rs-online.com) e element-14 (www.element14.com/community/groups/ raspberry-pi). Potrete comunque trovare molti altri rivenditori con una semplice ricerca sul web o sul sito di eBay.

#### **I componenti di Raspberry Pi**

Se avete avuto occasione di smontare un personal computer o, magari, vi siete assemblati personalmente il vostro PC, avrete sicuramente notato che la piccola scheda di Raspberry Pi è molto diversa dalle schede madri dei computer desktop.

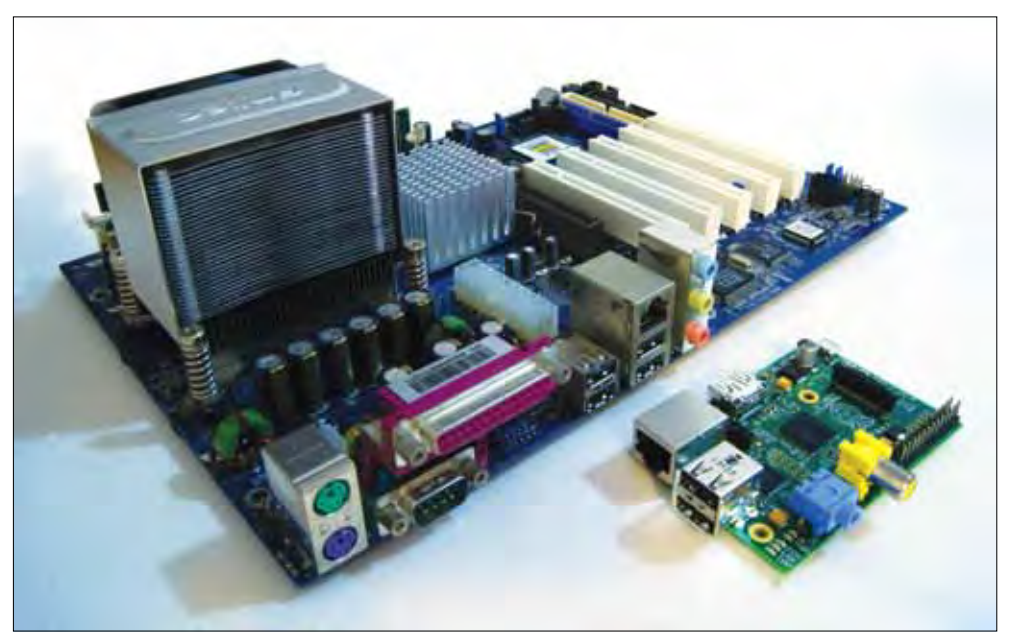

**Figura 1.4 -** Raspberry Pi e una motherboard per PC.

Mentre sulle motherboard è normale trovare una moltitudine di chip, slot di espansione, banchi di memoria, sul nostro Raspberry Pi campeggia un solo chip di circa un centimetro di lato. Questo chip racchiude la RAM e il processore. In realtà si tratta di due chip, montati uno sopra l'altro, con la RAM sopra e il processore sotto. Il "cuore" di Raspberry Pi è un processore Broadcom BCM2835. Anche questo è molto diverso dai processori comunemente utilizzati nei personal computer e molto più simile a quelli che si trovano negli smartphone, nei tablet, ma anche nei decoder per la TV via satellite o per il digitale terrestre. Il BCM2835 è quello che viene chiamato "System On Chip" (SOC). È un unico componente che integra al suo interno il processore vero e proprio e tutta una serie di unità periferiche che nei normali personal computer sono esterne. Dentro quel centimetro quadrato di silicio troviamo un processore, un controller video dual core (equivalente alla scheda video dei normali PC), un controller audio, un controllore USB, una porta seriale, un controllore per SD card e controllori per altri bus e periferiche, che impareremo a conoscere nei prossimi capitoli, come I2C, SPI e GPIO.

I System On Chip presentano una serie di vantaggi rispetto ai processori tradizionali:

- costi più contenuti;
- dimensioni ridotte:
- minori consumi energetici.

Raspberry Pi sfrutta al meglio queste caratteristiche fornendoci a costi molto bassi un piccolo computer che consuma pochissima corrente.

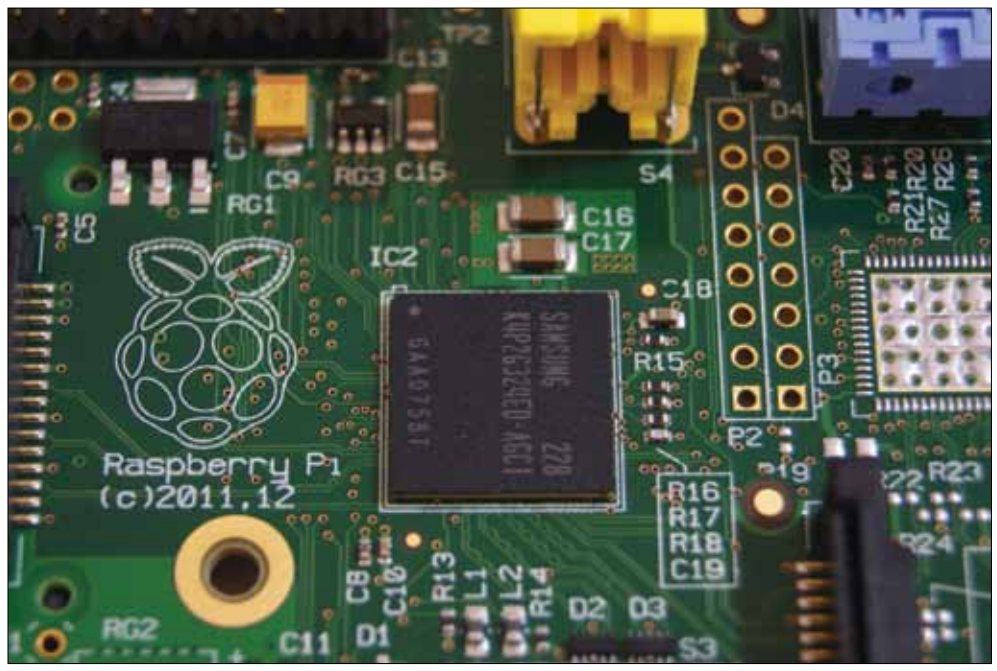

**Figura 1.5 -** Il processore di Raspberry Pi. Il SOC Broadcom è coperto dalla RAM, in questo caso prodotta da Samsung.

#### *Il processore*

Il processore di Raspberry Pi è basato sull'architettura ARM. ARM è una delle più diffuse architetture a microprocessore ed è diffusa su una miriade di dispositivi: dai tablet ai navigatori satellitari, dagli smartphone ai decoder per la TV digitale, dai dischi fissi ai router di rete.

Nel solo 2012 sono stati venduti otto miliardi e settecento milioni (avete letto bene, miliardi!) di processori basati su core ARM.

**NOTA**

Fonte: "ARM Holdings plc - Annual Report & Accounts 2012", http://phx. corporate-ir.net/External.File?item=UGFyZW50SUQ9MTczODc5fENoaWx kSUQ9LTF8VHlwZT0z&t=1.

In realtà ARM Holdings, l'azienda che ha sviluppato questa tecnologia, non ha venduto nemmeno un pezzo di silicio. L'azienda inglese, infatti, progetta i processori e licenzia la tecnologia a diversi produttori tra cui Broadcom, Qualcomm, Samsung, Texas Instruments, Freescale, Marvell, NXP, Nvidia e altri, per un totale di più di ottocento licenze vendute.

Il primo processore ARM fu realizzato da Acorn, un'azienda inglese nata sull'onda del successo dei primi home computer (Commodore Vic 20 e C64, Sinclair ZX81 e Spectrum), che realizzò una serie di prodotti di discreto riscontro, soprattutto in Gran Bretagna dove furono utilizzati dalla BBC per i primi corsi di informatica trasmessi in televisione.

In realtà i processori ARM di primissima generazione non vennero mai utilizzati all'interno di prodotti di larga diffusione. Solo la seconda generazione raggiunse una discreta popolarità grazie al suo impiego in uno dei più potenti home computer prodotti negli anni '80: l'Acorn Archimedes.

Il processore includeva 30.000 transistor, meno della metà di quelli del processore Motorola 68000 utilizzato da Commodore, Amiga, Atari ST e Macintosh; tuttavia, proprio grazie al suo design più semplice, raggiungeva prestazioni decisamente migliori.

Il suo sistema operativo RiscOS proponeva un'interfaccia utente a finestre, ispirata a quella dei Macintosh lanciati qualche anno prima da Apple.

Il declino degli home computer, rimpiazzati dalle console per gli utilizzi ludici e dai PC compatibili per quelli "seri", portò Acorn ad attraversare un periodo difficile, segnato da problemi finanziari che portarono nel 1990 alla nascita di Advanced RISC Machines (ARM).

La tecnologia ARM si è sviluppata partendo da prodotti Apple, come il PDA Newton, e passando anche per diversi processori rilasciati da Intel, fino ai giorni nostri.

I processori ARM sono oggi sinonimo di elevata integrazione, bassi consumi e ottime performance.

E nel resto di questo libro vedremo come sfruttare al meglio queste caratteristiche per divertirci e imparare con il nostro Raspberry Pi.

#### *Memoria*

A seconda del modello, Raspberry Pi può avere 256 MB (Model A) o 512 MB (Model B) di RAM. Abituati ai Gigabyte di memoria che ormai equipaggiano i personal computer, ma anche telefonini e tablet, questi numeri possono sembrare miseri. Se però pensiamo che i primi home computer erano equipaggiati con 64 Kilobyte di memoria (cioè 65.536 byte, contro i 268.435.456 del Raspberry Model A!) e che anche quelli più potenti come Amiga e Atari ST arrivavano ad appena 1 MB, possiamo capire che anche il nostro Raspberry ha grandi potenzialità e che starà a noi riuscire a sfruttarle al meglio per realizzare qualcosa di interessante e divertente.

E dobbiamo sempre ricordarci che l'uomo è arrivato sulla luna con computer che avevano 4 KB (4096 byte!) di RAM. I nostri 256 MB ci consentiranno di andare molto lontano!

#### *Alimentazione*

È possibile alimentare Raspberry Pi tramite la porta Micro-USB. Non è tuttavia possibile alimentarlo direttamente da un PC. È necessario utilizzare un alimentatore dedicato, anche un carica-batteria da telefonino, verificando che eroghi almeno 1 Ampère (troverete indicato "1A") di corrente; 2A potrebbero essere necessari se dovrete collegare a Raspberry Pi diverse periferiche.

Se verificate malfunzionamenti o riavvii improvvisi del vostro Raspberry Pi, verificate che l'alimentatore sia adeguato. Il consumo di corrente del sistema varia a seconda dell'attività del processore, delle periferiche USB collegate e dell'attività in rete. Un alimentatore non abbastanza potente potrebbe consentirvi comunque di avviare il dispositivo e utilizzarlo limitatamente, ma potrebbe andare in crisi quando vengono lanciate applicazioni che usano pesantemente la CPU, la grafica oppure quando vengono collegati dispositivi USB esterni.

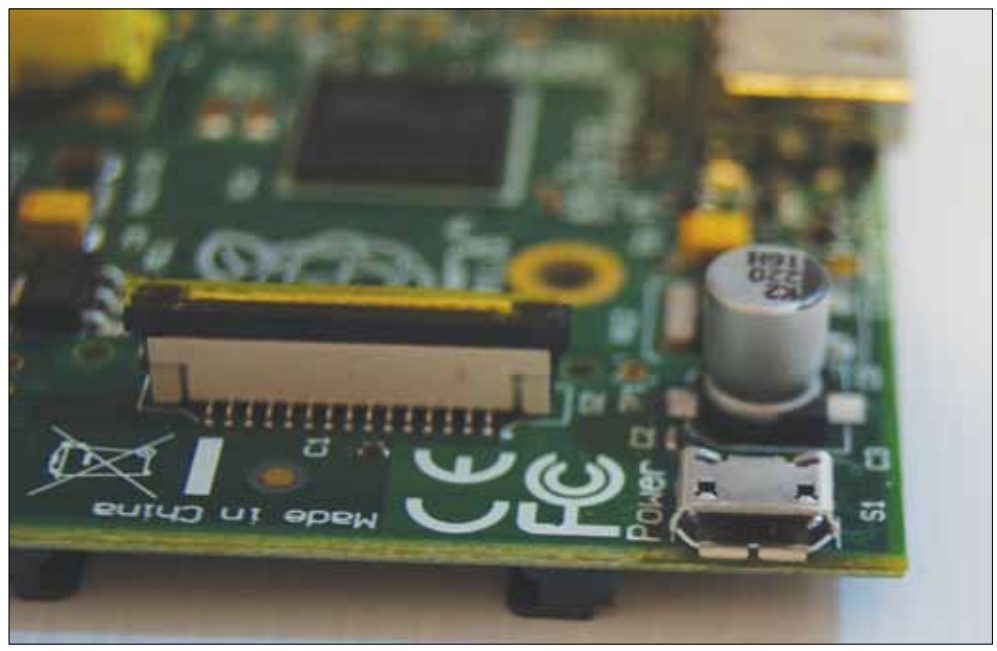

**Figura 1.6 -** Il connettore Micro-USB.

#### *USB*

Raspberry Pi dispone, a seconda del modello, di una o due porte USB Host. Queste porte possono essere utilizzate per collegare al nostro piccolo computer diverse periferiche che possono estendere le sue funzionalità. Per collegare più dispositivi alle nostre porte USB è sufficiente collegare un hub. Esistono hub USB a 4 o più porte reperibili per pochi euro nei negozi fisici e online di elettronica e informatica. Per collegare dispositivi che assorbono un quantitativo significativo di corrente è consigliabile collegare un hub alimentato. Questo tipo di hub è collegato a un alimentatore e non preleva quindi la corrente necessaria ad alimentare le periferiche direttamente dal nostro Raspberry Pi. Per utilizzare alcuni dispositivi USB sarà necessario installare i relativi driver e scopriremo meglio come farlo nei prossimi capitoli. Per installare il sistema operativo e utilizzare l'interfaccia grafica sarà necessario collegare a Raspberry Pi un mouse e una tastiera USB.

Se avete un PC desktop potrete prenderle in prestito. Impareremo in seguito a controllare il nostro Raspberry Pi direttamente da un PC o un da Mac, che si vedranno così restituire la loro tastiera.

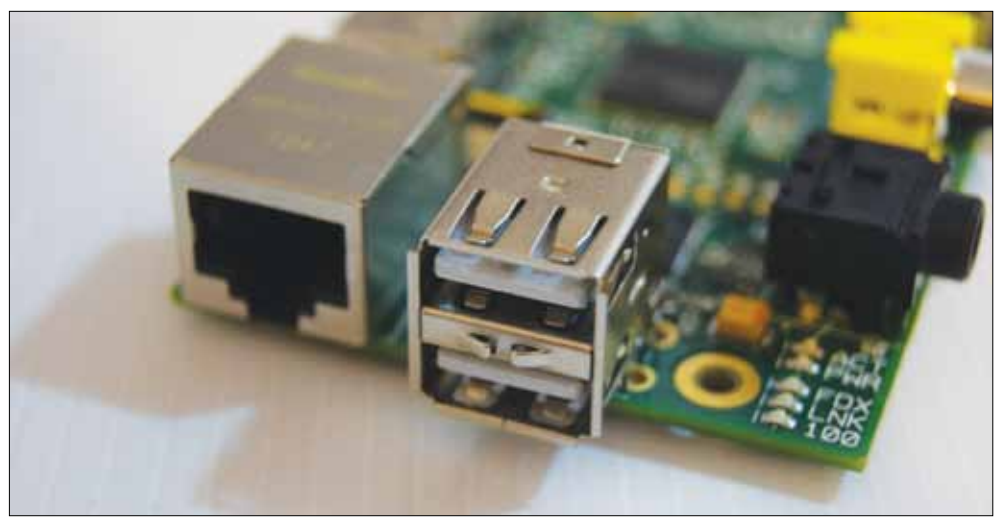

**Figura 1.7 -** Le porte USB di un Raspberry Pi Model B.

#### *Storage*

Raspberry Pi carica il sistema operativo da una SD card. È possibile utilizzare SD card fino a 32 GB e quindi memorizzare, oltre al sistema operativo e alle applicazioni, anche parecchi dati. Non è però possibile rimuovere la card mentre il sistema è in funzione, perlomeno quando si utilizza la versione di Linux (Raspbian) fornita con il dispositivo.

Per memorizzare grandi moli di dati o per trasferire informazioni dal vostro Raspberry Pi ad altri computer è possibile utilizzare dispositivi USB. Nel caso di dischi esterni la corrente erogata dalle porte USB di Raspberry Pi potrebbe essere insufficiente e sarà quindi necessario collegare alla porta USB di Raspberry Pi un hub USB alimentato. Raspbian ci consentirà inoltre di collegarci in modo semplice a cartelle condivise da PC o altri sistemi in rete e, come vedremo nel Capitolo 8, anche di memorizzare i nostri dati nella "nuvola" di internet. Quindi lo spazio per i nostri dati non mancherà. Nei prossimi capitoli vedremo come recuperare questi dati dal mondo che ci circonda tramite meravigliose diavolerie chiamate sensori.

#### *Rete*

Solo il Model B ha una porta Ethernet che può essere usata per collegarsi a reti locali cablate. Entrambi i modelli possono essere collegati a reti Wi-Fi utilizzando degli adattatori USB. Nel caso del Model A è possibile anche il collegamento a reti cablate, sempre tramite un adattatore USB. Il collegamento alle reti sarà oggetto dei Capitoli 3 e 4, in cui vedremo come utilizzare una console remota e configurare il nostro Raspberry Pi per utilizzarlo come piccolo server domestico.

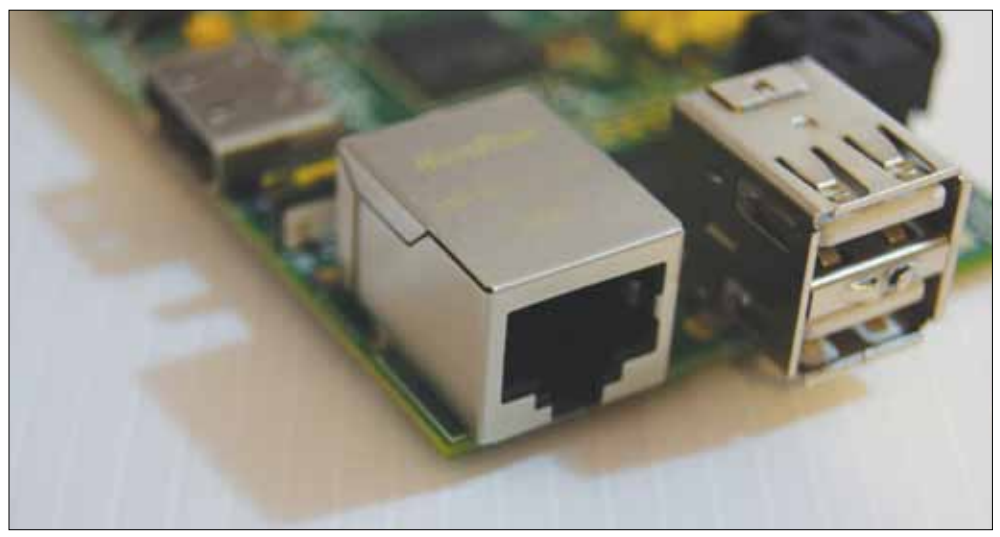

**Figura 1.8 -** Il connettore Ethernet di Raspberry Pi Model B.

#### *Audio/Video*

Raspberry Pi ha due uscite video: una HDMI e una RCA.

L'uscita HDMI (High-Definition Multimedia Interface) consente di trasferire i segnali audio e video in formato digitale e può essere utilizzata per collegare Raspberry Pi alla

maggior parte dei televisori prodotti negli ultimi anni e a molti monitor per personal computer.

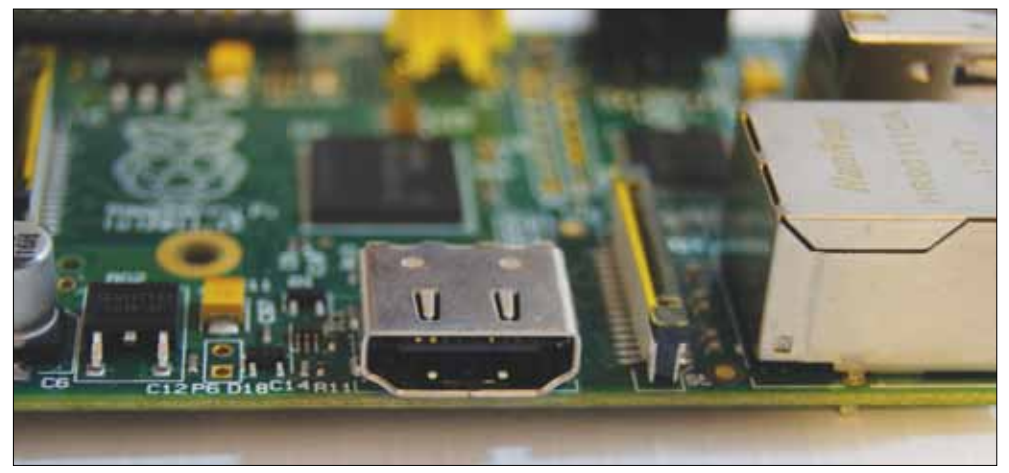

**Figura 1.9 -** Il connettore HDMI.

Se volete collegare Raspberry Pi a un monitor che non ha una porta HDMI e il monitor supporta un ingresso digitale DVI (Digital Visual Interface) è possibile utilizzare un cavo o un adattatore HDMI-DVI. Se invece il monitor supporta solamente l'ingresso analogico VGA (con il connettore a 15 pin) sarà necessario utilizzare un convertitore HDMI-VGA.

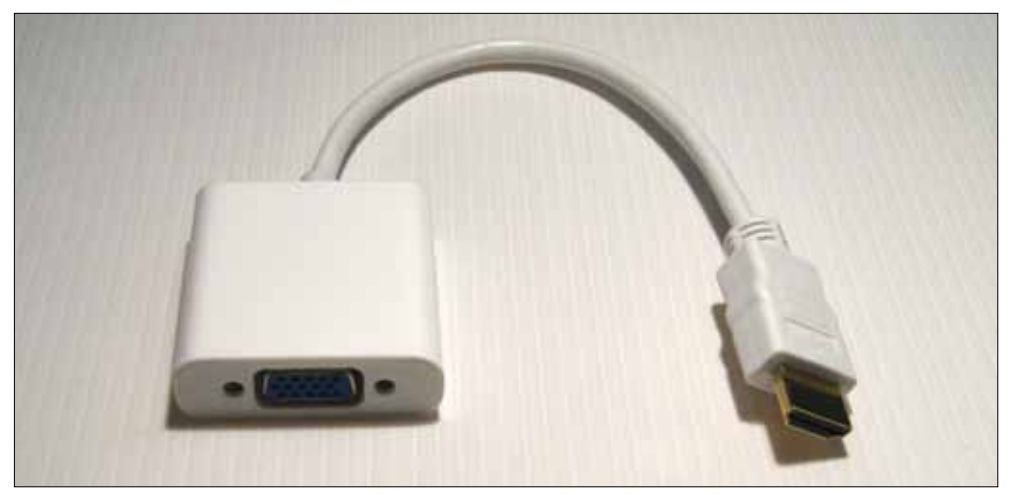

**Figura 1.10 -** Convertitore HDMI-VGA.

Per collegare Raspberry Pi a televisori più vecchi è possibile utilizzare l'uscita RCA (Radio Corporation of America), che è in grado di generare segnali in formato PAL (standard europeo) o NTSC (standard statunitense) compatibili con la maggior parte dei TV color.

La risoluzione PAL/NTSC è più bassa di quella ottenibile via HDMI e la qualità del segnale RCA non è sempre ottimale. È preferibile, quando possibile, utilizzare l'uscita HDMI. Per avere un buon segnale senza troppi disturbi è utile cercare un cavo RCA ben schermato.

In ogni caso il collegamento al TV via cavo RCA farà rivivere a chi è già entrato negli "anta" i tempi degli home computer Commodore o Sinclair.

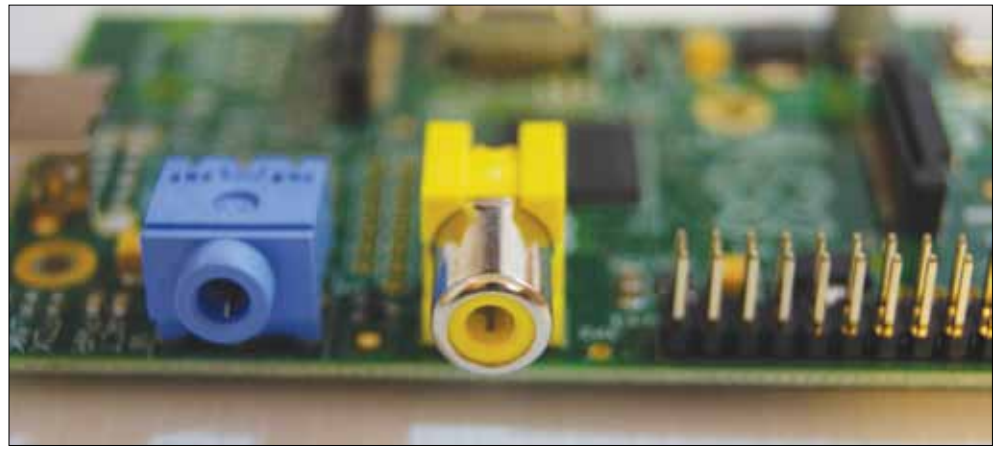

**Figura 1.11 -** Il connettore RCA.

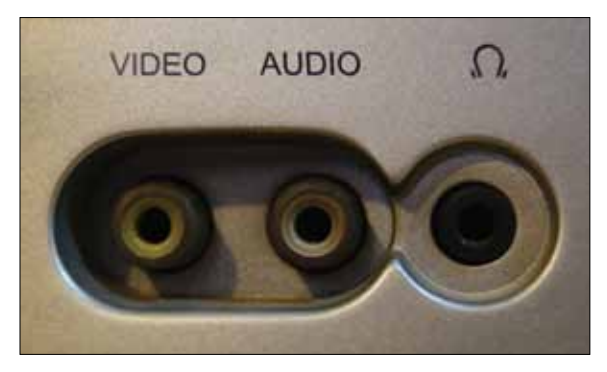

**Figura 1.12 -** L'ingresso RCA di un vecchio TV color.

L'uscita RCA, a differenza di quella HDMI, non gestisce i segnali audio. Raspberry Pi ha un jack audio stereo da 3,5 mm che può essere utilizzato per collegare delle cuffie o delle casse esterne amplificate. Questo ci consentirà di poterlo utilizzare anche come media center, come descritto nel Capitolo 5.

Non è invece disponibile un connettore audio in ingresso. Per registrare del suono con il nostro Raspberry Pi dovremo ricorrere a un microfono USB.

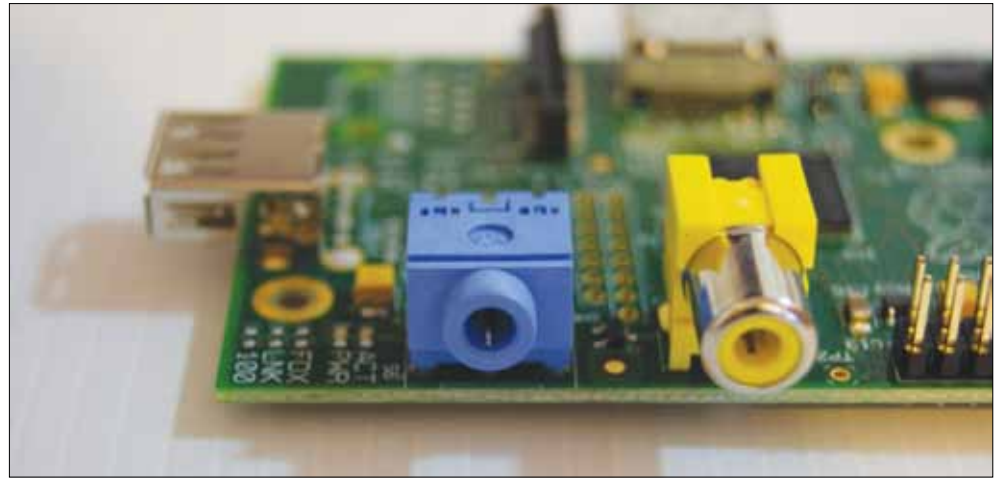

**Figura 1.13 -** Il connettore Audio out.

#### *GPIO*

Il connettore GPIO rappresenta la differenza principale tra il Raspberry Pi e un "normale" PC, tablet o smartphone. Se i connettori descritti nei paragrafi precedenti sono abbastanza comuni, il connettore GPIO è una caratteristica peculiare di Raspberry Pi. Questo connettore, composto da 26 pin a passo 2,45 mm (un decimo di pollice, il passo standard dei componenti elettronici agli albori dell'informatica), consente di collegare al nostro piccolo computer tantissime "diavolerie" che potranno trasformarlo, di volta in volta, in un media center, in una stazione meteo e in tantissimi altri dispositivi più o meno specializzati. La possibilità di controllare direttamente i pin di input e di output non è comune nel mondo dei personal computer, mentre costituisce la peculiarità fondamentale dei sistemi a microcontrollore, come Arduino. Con Raspberry Pi potremo sperimentare con l'elettronica, estendere e trasformare il nostro sistema ben oltre quanto immaginato da chi lo ha progettato. Servirà solo un po' di pazienza, perché questi saranno gli argomenti trattati nella seconda metà di questo libro.

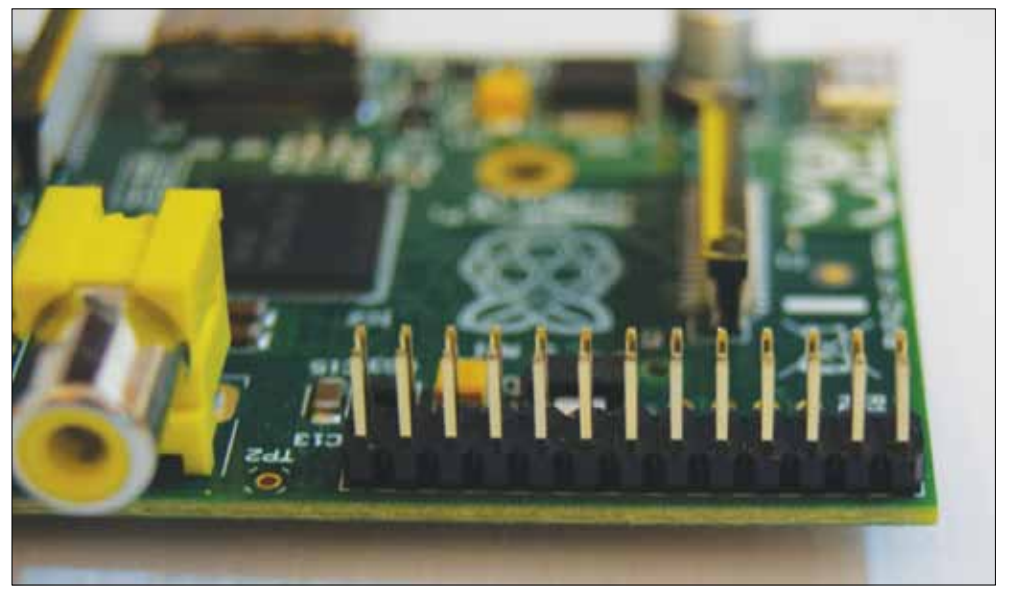

**Figura 1.14 -** Il connettore GPIO.

#### Il software

Lo scopo della Raspberry Foundation è fornire un sistema utile per la didattica e per questo motivo è stato scelto come sistema operativo Linux.

Il progetto Linux è stato iniziato nel 1991 da uno studente finlandese, Linus Torvalds, che voleva portare sui comuni PC un sistema operativo simile ai sistemi Unix utilizzati sui mainframe e sui sistemi di rete diffusi in ambito universitario.

Ovviamente, non iniziò il progetto sperando di guadagnare soldi a palate (il boom di internet, delle dotcom e delle startup non era nemmeno immaginabile all'epoca), ma per imparare e sperimentare.

Un'altra sua idea, sempre per imparare e sperimentare il più possibile condividendo con altri le sue scoperte, era quella di realizzare il suo progetto seguendo un modello di sviluppo collaborativo, in cui chiunque potesse contribuire al sistema e in cui chi apportava modifiche avrebbe poi dovuto ridistribuirle in formato sorgente. Questo modello di sviluppo è stato definito "open source" e, in diverse accezioni e con diverse modalità di licenza, è oggi alla base di moltissimi progetti software. Si contrappone al modello del software proprietario in cui il codice sorgente è considerato un segreto da custodire in modo assoluto. Ma in questo libro non entreremo troppo nei dibattiti filosofici e ci limiteremo a sfruttare gli strumenti open source che abbiamo a disposizione sapendo che, se la cosa stuzzicherà il nostro interesse, potremo modificarli andando a prenderci il codice sorgente.

Il progetto Linux è cresciuto e si è sviluppato, probabilmente oltre ogni più rosea immaginazione, e oggi Linus Torvalds lavora per la Linux Foundation e si occupa di gestire lo sviluppo di questo sistema, coordinando gli sforzi di migliaia di sviluppatori in tutto il mondo.

Spesso questi sviluppatori sono stipendiati da grandi aziende come IBM, Google e tutti i maggiori produttori di silicio, da Intel a ARM, da Texas Instruments a Samsung. In realtà quello che si può scaricare dal sito www.linux.org è solamente il "kernel", il nucleo del sistema, che fornisce i servizi base per poi eseguire delle applicazioni. Senza un insieme minimo di applicazioni il kernel non serve a molto.

Fortunatamente, mentre Linus si occupava del kernel, tantissimi altri sviluppatori hanno portato su Linux le applicazioni tipiche del mondo Unix, costruendo così un sistema operativo completo e totalmente open source. In tempi più recenti sono state sviluppate su Linux applicazioni che forse non erano neppure immaginabili ai tempi dei sistemi Unix: browser, programmi di fotoritocco, messaggistica testuale e audio/ video, media player ecc.

Già dagli albori dello sviluppo di Linux, per semplificarne l'utilizzo, si è sviluppato il concetto di "distribuzione". La distribuzione aggrega al kernel tutta una serie di applicazioni che consentono all'utente finale di utilizzare il sistema senza dover recuperare e ricompilare i sorgenti di ogni singola applicazione necessaria.

Esistono distribuzioni per sistemi desktop (le più diffuse sono Ubuntu, Mint, Fedora, Debian), che forniscono un'interfaccia grafica e le funzionalità che siamo abituati a trovare su un PC Windows o su un Mac. Sono disponibili anche moltissime distribuzioni specializzate che consentono di realizzare sistemi server, firewall, terminali o dispositivi dedicati.

Il kernel e la maggior parte delle applicazioni più diffuse su Linux sono open source e questo consente agli sviluppatori e a chi vuole imparare a programmare di scoprire come vengono implementate le diverse funzionalità del sistema e, se necessario, correggere errori o aggiungere nuove funzioni.

Raspberry Pi utilizza un processore diverso da quello dei normali PC e anche le sue risorse hardware sono più scarse. Per consentire agli utenti di sfruttare al meglio il loro piccolo computer è stata realizzata una distribuzione ad-hoc per Raspberry Pi chiamata Raspbian. Il nome è composto da RASPberry e debIAN. Debian è una delle distribuzioni storiche di Linux ed è la stessa su cui si basa anche Ubuntu, quella che al momento è la "versione" di Linux più diffusa nel mondo PC.

Raspbian è la distribuzione mantenuta e consigliata dalla stessa Raspberry Foundation.